Für den Zugang zum internen Bereich des Lions-Portals ist eine Registrierung notwendig.

Da Sie mit Ihrer Mitgliedernummer über die Mitgliederdatenbank bekannt sind, sollten Sie Ihre Mitgliedernummer kennen, wie auch die Nummer Ihres Clubs. Nur mit diesen Informationen können Sie sich für den internen Bereich registrieren lassen. Diese Daten erhalten Sie von Ihrem Clubsekretär oder dem Schatzmeister des Clubs.

**MARTI DEM** 

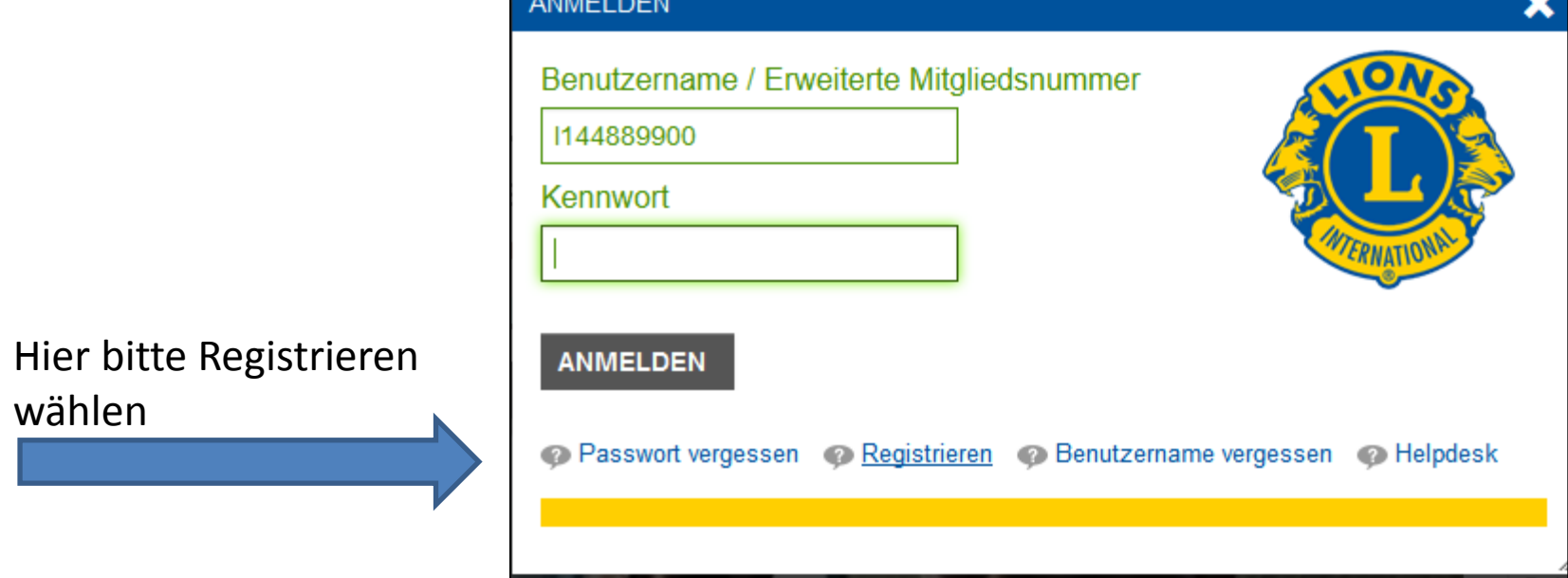

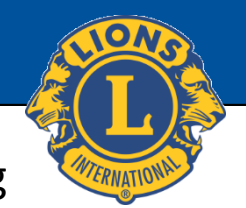

We serve

## **Lions Clubs International**

Im 2. Schritt werden Sie gebeten Ihre Mitgliedernummer mit einem vorgestellten l (wie liebevoll) einzutragen, die Nummer Ihres Clubs und die Ziffer, die Sie in dem Feld erkennen können.

> Lions Portal / Start Erweiterte Mitgliedsnummer (für Lions) / Benutzername (Erforderlich) L144889900 Hinweis für Lions-Mitglieder: Die Mitgliedsnummer ist um ein vorangestelltes L zu ergänzen. Clubnummer (Erforderlich) 99887 Text-Überprüfung (Erforderlich) 9876 **REGISTRIERUNGSINFOS AN IHRE E-MAIL ADRESSE VERSENDEN**

Hier klicken, damit Ihnen die Mail zur weiteren Registrierung gesandt wird

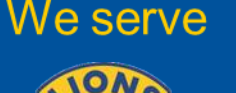

## **Lions Clubs International**

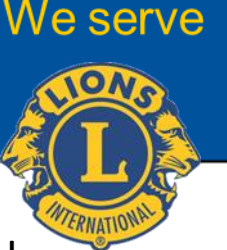

Nachdem Sie das erledigt haben, schließen Sie den Internetbrowser und Schauen bitte nach Ihrem Posteingang. Die Mail, die Sie bekommen, könnte evtl. Im Ordner "Unbekannt" eingehen. Falls Sie nicht innerhalb einiger Minuten die Mail vorliegen haben, könnte es möglich sein, dass Ihre Mailadresse in der Mitgliederdatenbank nicht stimmt oder sogar fehlt oder aus Datenschutzgründen verborgen ist. Klären Sie diesen Fall bitte mit Ihrem Clubsekretär ab. Wenn Ihr Clubsekretär erst noch Korrekturen machen muss, dann warten Sie bitte möglichst bis 1 Tag nach der Korrektur mit einem erneuten Versuch.

## Ansonsten folgen Sie bitte dem link.

Dann bitte Ihr neues Passwort und schon sind Sie drin!

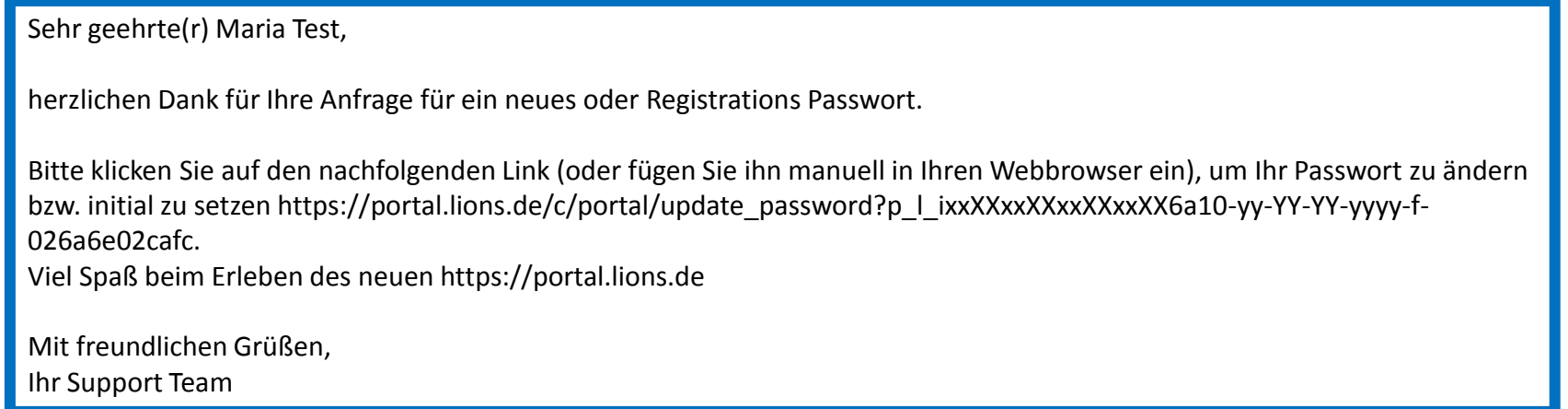